# **Carnegie Mellon University**

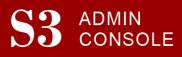

#### STUDENT SERVICES SUITE – SUMMARY OF RELEASE #98

Release #98 added Instructor information to the S3 Student Summary screen and introduced improvements for users across campus including those in SLICE and users of screen readers.

New users are encouraged to reference the <u>S3 QuickStart Guide</u> and the <u>Web Tutorial</u> section for basic "how to" instructions.

## Release Highlights

### **Cross-Cutting**

- Feature Item: Instructors have been added to the S3 Student Summary screen
  - A list of each student's instructors for the indicated semester can be found at the bottom of the Student Summary page
- Updated the technology used by Student Information Online (SIO) and My Plaid Student (MPS) to help keep the applications well supported and secure
- Improved the messaging displayed to newly admitted students who log in to SIO before their student record is available
- Added messaging so that screen reader users will know which screen reader and browser combination is best for accessing the S3 Admin Console

#### **Student Accounts Office**

- Resolved an error on an administratively used collections screen
- Expanded functionality on the Advanced Search screen to include searching by User ID

#### **Student Affairs**

• Implemented changes for more accurate tracking of QPA Release information

#### **University Registrar's Office**

- FFP Feature Item: Student Contact Info page
- In the spirit of inclusion, class level 1 labeling has been changed from Freshman to First-Year student

#### Coming in the Next Six Months...

- The ability for departments to set course reservations by major
- The first phase of the MyCommunity project continues, which includes:
  - A wider range of advisor roles will be able to be assigned to students, such as First Year Advisor and Faculty Advisor
  - $\circ$   $\;$  The ability for S3 users to assign, update, and remove advisors via a CSV upload